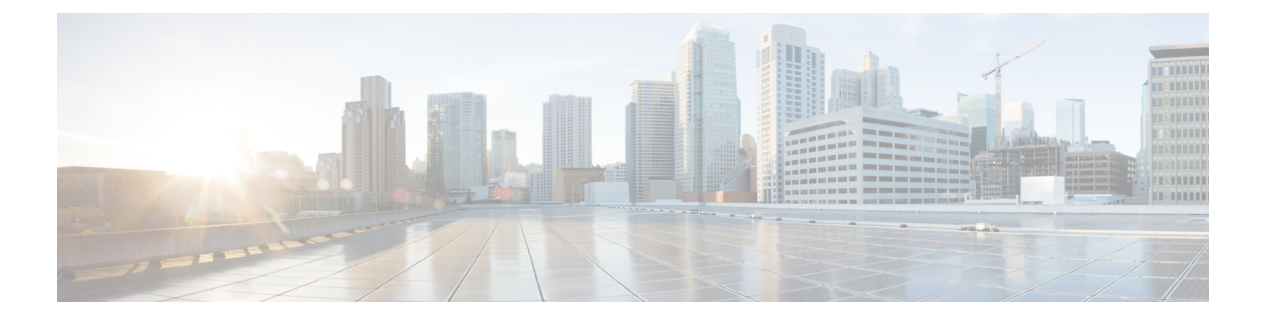

# $j - k$

- java-trustpoint (廃止) (2 ページ)
- join-failover-group  $(4 \sim -\gamma)$
- jumbo-frame reservation  $(6 \sim -\gamma)$
- kcd-server  $(8 \sim \rightarrow \sim)$
- keepout  $(11 \sim -\gamma)$
- kerberos-realm  $(13 \sim -\gamma)$
- key (AAA サーバー ホスト) (15 ページ)
- key(クラスタ グループ) (17 ページ)
- key chain  $(19 \sim -\tilde{\vee})$
- key config-key password-encryption (22 ページ)
- key-hash  $(25 \leq \leq \leq)$
- keypair  $(27 \langle -\tilde{\vee} \rangle)$
- keysize  $(29 \leftarrow \ \ \ \ \ \ \ \ \ \ \ \$
- keysize server  $(31 \sim \rightarrow \sim)$
- key-string  $(33 \sim -\gamma)$
- kill (35 ページ)

# **java-trustpoint** (廃止)

指定したトラストポイントの場所から PKCS12 証明書およびキー関連情報を使用するように WebVPN Java オブジェクト署名機能を設定するには、webvpn コンフィギュレーション モード で **java-trustpoint** コマンドを使用します。Java オブジェクト署名のトラストポイントを削除す るには、このコマンドの **no** 形式を使用します。

#### **java-trustpoint***trustpoint* **no java-trustpoint**

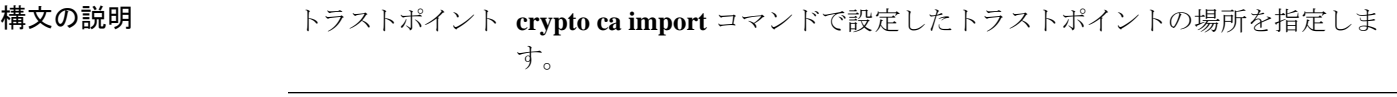

コマンド デフォルト デフォルトでは、Java オブジェクト署名のトラストポイントは none に設定されています。

コマンドモード 次の表に、コマンドを入力できるモードを示します。

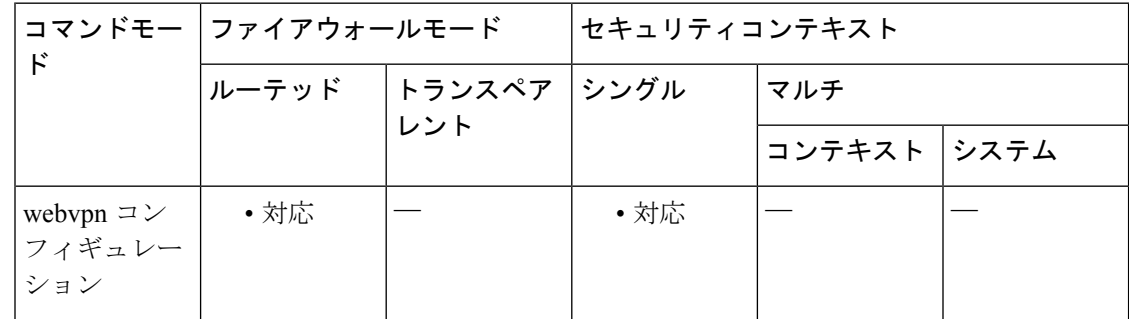

### コマンド履歴 リリー 変更内容

ス

7.1(2) このコマンドが追加されました。

9.17(1) WebVPNのサポートが終了したため、このコマンドは廃止されました。

使用上のガイドライン トラストポイントは、認証局(CA)または ID キー ペアを表します。**java-trustpoint** コマンド の場合、指定したトラストポイントにはアプリケーション署名エンティティのX.509証明書、 その証明書に対応する RSA 秘密鍵、ルート CA までの認証局チェーンを含める必要がありま す。通常は、**crypto ca import** コマンドを使用して PKCS12 形式のバンドルをインポートしま す。PKCS12 バンドルは、信頼できる CA 認証局から入手するか、openssl といったオープン ソース ツールを使用して既存の X.509 証明書と RSA 秘密キーから手動で作成できます。

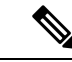

アップロードされた証明書は、パッケージ(CSD パッケージなど)に組み込まれた Java オブ ジェクトの署名には使用できません。 (注)

例 次に、最初に新しいトラストポイントを設定してから、そのトラストポイントを WebVPN Java オブジェクト署名用に設定する例を示します。

```
ciscoasa(config)# crypto ca import mytrustpoint pkcs12 mypassphrase
Enter the base 64 encoded PKCS12.
End with the word "quit" on a line by itself.
[ PKCS12 data omitted ]
quit
INFO: Import PKCS12 operation completed successfully.
ciscoasa(config)#
```

```
次に、WebVPN Java オブジェクトに署名する新しいトラストポイントを設定する例を
示します。
```
ciscoasa(config)# **webvpn** ciscoasa(config)# **java-trustpoint mytrustpoint** ciscoasa(config)#

```
関連コマンド
```
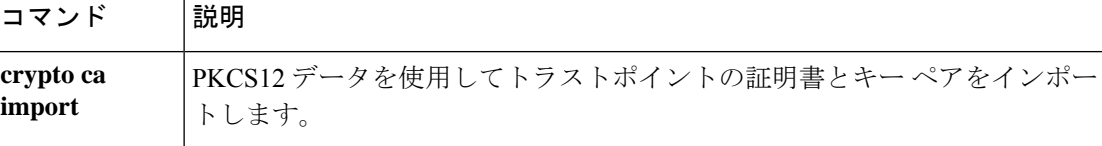

# **join-failover-group**

コンテキストをフェールオーバーグループに割り当てるには、コンテキストコンフィギュレー ション モードで **join-failover-group** コマンドを使用します。デフォルト設定に戻すには、この コマンドの **no** 形式を使用します。

**join-failover-group***group\_num* **no join-failover-group** *group\_num*

構文の説明 *group\_num* フェールオーバーグループの番号を指定します。

コマンド デフォルト フェールオーバー グループ 1。

コマンドモード 次の表に、コマンドを入力できるモードを示します。

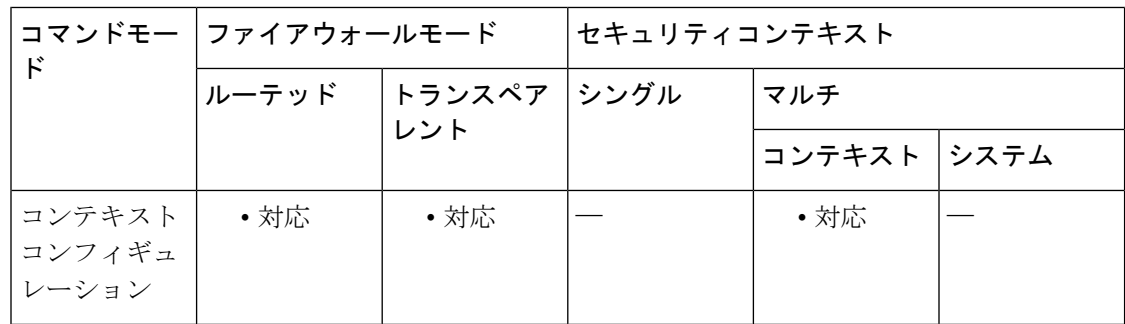

### コマンド履歴 リリー 変更内容 ス

7.0(1) このコマンドが追加されました。

使用上のガイドライン 管理コンテキストは、常にフェールオーバー グループ 1 に割り当てられます。フェールオー バーグループとコンテキスト アソシエーションを表示するには、**show context detail** コマンド を使用できます。

> コンテキストをフェールオーバーグループに割り当てる前に、**failover group** コマンドを使用 して、フェールオーバーグループをシステムコンテキスト内に作成する必要があります。この コマンドは、コンテキストがアクティブ状態になっているユニット上で入力します。デフォル トでは、未割り当てのコンテキストは、フェールオーバーグループ1のメンバーになっていま す。そのため、コンテキストがまだフェールオーバー グループに割り当てられていない場合 は、フェールオーバーグループ1がアクティブ状態になっているユニット上で、このコマンド を入力する必要があります。

> システムからフェールオーバーグループを削除するには、事前に **no join-failover-group** コマン ドを使用して、フェールオーバーグループからコンテキストをすべて削除しておく必要があり ます。

<sup>例</sup> 次に、ctx1 というコンテキストをフェールオーバー グループ <sup>2</sup> に割り当てる例を示し ます。

```
ciscoasa(config)# context ctx1
ciscoasa(config-context)# join-failover-group 2
ciscoasa(config-context)# exit
```
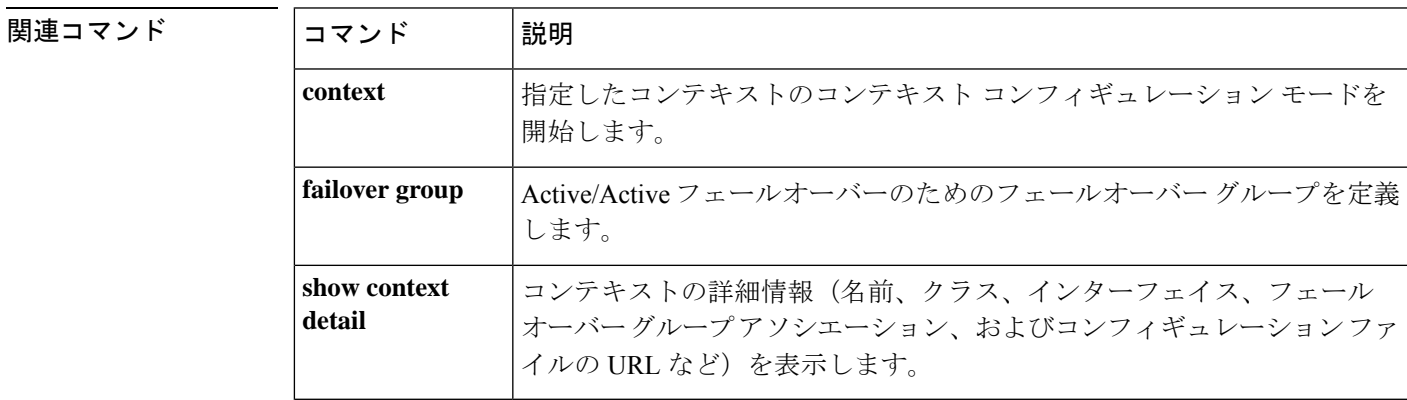

## **jumbo-frame reservation**

ジャンボフレームをサポート対象のモデルで有効にするには、グローバル コンフィギュレー ション モードで **jumbo-frame reservation** コマンドを使用します。ジャンボフレームを無効に するには、このコマンドの **no** 形式を使用します。

(注) この設定を変更した場合は、ASA のリブートが必要です。

#### **jumbo-frame reservation no jumbo-frame reservation**

- 構文の説明 このコマンドには引数またはキーワードはありません。
- コマンド デフォルト ジャンボフレームの予約は、ASA ハードウェア、ASA 仮想、および ISA 3000 では、デフォル トで無効になっています。

ジャンボフレームは、他のモデルではデフォルトでサポートされています。

コマンドモード 次の表に、コマンドを入力できるモードを示します。

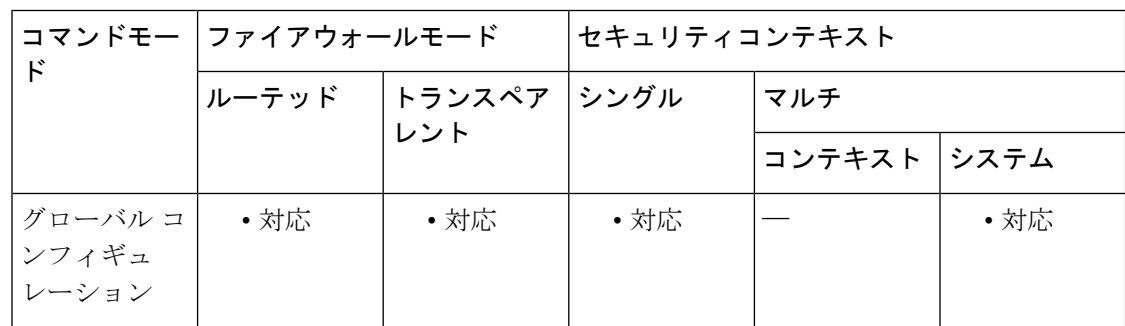

コマンド履歴 リリース 変更内容

8.1(1) このコマンドが ASA 5580 に追加されました。

8.2(5)/8.4(1) ASA 5585-X のサポートが追加されました。

- 8.6(1) ASA 5512-X ~ ASA 5555-X のサポートが追加されました。
- 9.3(2) ASA 5506-X のサポートが追加されました。
- 9.3(3) ASA 5508-X および 5516-X のサポートが追加されました。

使用上のガイドライン この手順は、ASA ハードウェアモデル、ISA 3000、および ASA 仮想 にのみ適用できます。そ の他のモデルは、デフォルトでジャンボフレームをサポートしています。

ジャンボフレームは、8GB RAM 未満の ASAv5 および ASAv10 ではサポートされません。

ジャンボ フレームとは、標準的な最大値 1518 バイト(レイヤ 2 ヘッダーおよび VLAN タギン グの18 バイトを含む)よしり大きく、9216 バイトまでのイーサネット パケットのことです。 **mtu** コマンドは *payload* 値のみを指定するため、9216 バイトのジャンボフレームについては MTU が 9198(ヘッダーの場合は 9216 ~ 18 バイト)になるように設定する必要があります。

ジャンボ フレームをサポートするには追加のメモリが必要となるため、アクセス リストなど の他の機能の最大使用量が制限される可能性があります。

ジャンボ フレームは管理 *n* /*n* インターフェイスではサポートされません。

ジャンボフレームを送信する必要のある各インターフェイスの MTU を、デフォルト値の 1500 より大きい値に設定してください。たとえば、**mtu** コマンドを使用して値を 9198 に設定しま す。ASASM では、デフォルトでジャンボフレームがサポートされるため、 **jumbo-frame** reservation コマンドを設定する必要はありません。MTU の値の設定だけ行ってください。

また、ジャンボ フレームを使用する場合は、TCP の最大セグメント サイズ (MSS) の値を設 定してください。MSS は、MTU より 120 バイト小さい値に設定する必要があります。たとえ ば、MTU を 9000 に設定した場合、MSS は 8880 に設定する必要があります。MSS は、**sysopt connection tcpmss** コマンドで設定できます。

フェールオーバー ペアでジャンボ フレームがサポートされるようにするには、プライマリ ユ ニットとセカンダリユニットの両方をリブートする必要があります。ダウン時間を回避するに は、次の手順を実行します。

- アクティブ ユニットでコマンドを発行します。
- アクティブ ユニットで実行コンフィギュレーションを保存します。
- プライマリ ユニットとセカンダリ ユニットを 1 つずつリブートします。

例 次に、ジャンボフレームの予約をイネーブルにし、コンフィギュレーションを保存し て ASA をリロードする例を示します。

```
ciscoasa(config)# jumbo-frame reservation
WARNING: this command will take effect after the running-config is saved
and the system has been rebooted. Command accepted.
ciscoasa(config)# write memory
Building configuration...
Cryptochecksum: 718e3706 4edb11ea 69af58d0 0a6b7cb5
70291 bytes copied in 3.710 secs (23430 bytes/sec)
[OK]
ciscoasa(config)# reload
Proceed with reload? [confirm] Y
```
関連コマンド

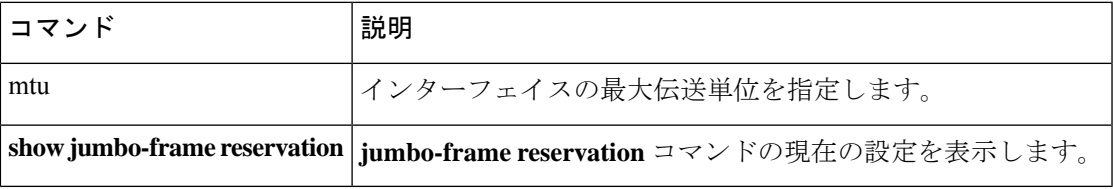

# **kcd-server**

クライアントレス SSL リモートアクセス VPN の Kerberos Constrained Delegation(KCD)を設 定するには、webvpn コンフィギュレーション モードで **kcd-server** コマンドを使用します。 KCD を無効にするには、このコマンドの **no** 形式を使用します。

**kcd-server** *aaa-server-group\_name***username** *user\_id***password***password* [ **validate-server-certificate** ] **no kcd-server**

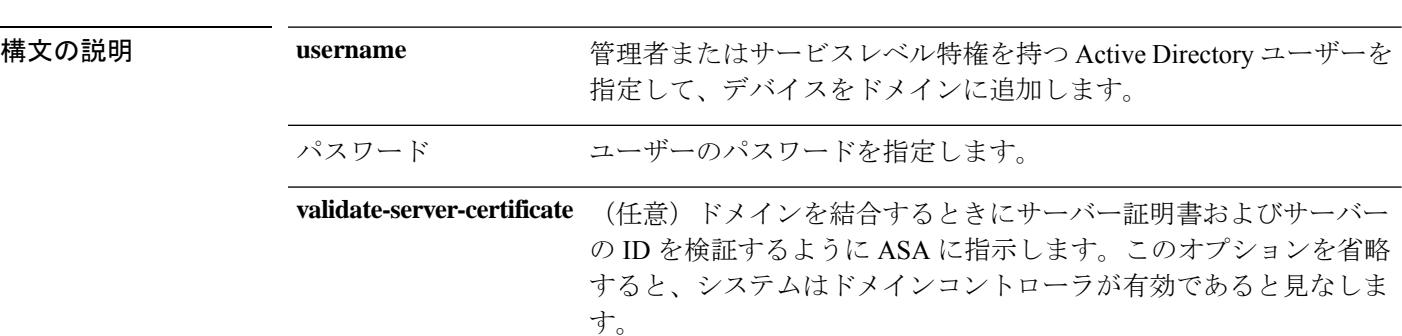

コマンド デフォルト・デフォルトの動作や値はありません。

コマンド モード 次の表に、コマンドを入力できるモードを示します。

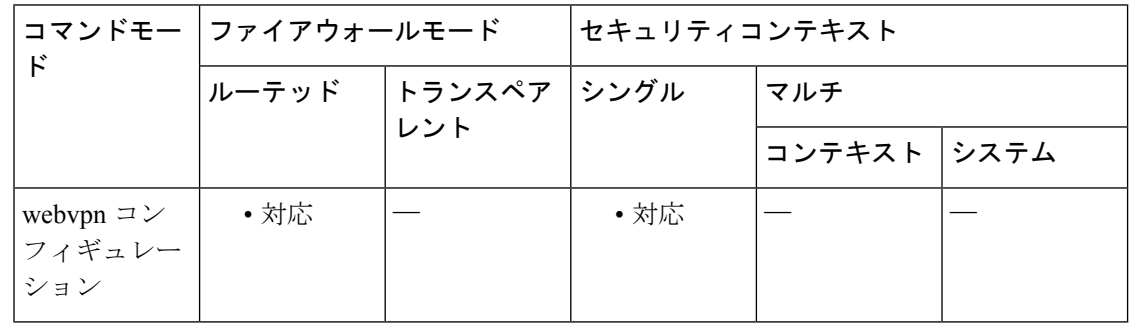

コマンド履歴 リリー 変更内容 ス

8.4(1) このコマンドが追加されました。

9.15(1) **validate-server-certificate** キーワードが追加されました。

使用上のガイドライン Active Directory ドメインに参加できるように ASA を設定するには、webvpn コンフィギュレー ション モードで **kcd-server** コマンドを使用します。ドメインコントローラの名前とレルムは **aaa-server-groupname** コマンドで指定します。AAA サーバーグループのタイプは Kerberos サーバーにする必要があります。**username** オプションと **password** オプションは、管理者特権

を持つユーザーには対応しませんが、ドメインコントローラのサービスレベル特権を持つユー ザーに対応する必要があります。既存の設定を表示するには、**show webvpn kcd** コマンドを使 用します。

ASA 環境の Kerberos Constrained Delegation(KCD)は、ケルベロスで保護されているすべての Webサービスへのシングルサインオン (SSO) アクセスをクライアントレス SSL リモートアク セス VPN ユーザーに提供します。ユーザーの代わりに ASA でログイン情報(サービスチケッ ト)を管理し、そのチケットを使用してサービスに対してユーザーを認証します。

**kcd-server**コマンドを機能させるために、ASAはソースドメイン(ASAが常駐するドメイン) とターゲットまたはリソースドメイン (Webサービスが常駐するドメイン)間の信頼関係を確 立する必要があります。ASAは、サービスにアクセスするリモートアクセスユーザーの代わり に、ソースから宛先ドメインへの認証パスを横断し、必要なチケットを取得します。

このパスのことをクロスレルム認証と呼びます。クロスレルム認証の各フェーズにおいて、 ASAは特定のドメインのクレデンシャルおよび後続ドメインとの信頼関係に依存しています。

また、KCD の設定では、ドメインコントローラを DNS サーバー(たとえば、DefaultDNS グ ループ)として設定し、ドメインコントローラが到達できるインターフェイスで DNS ルック アップをイネーブルにする必要があります。

例 ツリア レスト (KCDの設定例を示します。ドメインコントローラは 10.1.1.10 (内部インター フェイスで到達可能)、ドメイン名はPRIVATE.NETです。また、ドメインコントロー ラのサービスアカウントのユーザー名は dcuser、パスワードは dcuser123! です。

> ----Enable a DNS lookup by configuring the DNS server and Domain name ------------ciscoasa  $(confia)$ # **dns domain-lookup inside** ciscoasa  $(confin)$ # **dns server-group DefaultDNS** ciscoasa (config-dns-server-group)# **name-server 10.1.1.10** ciscoasa (config-dns-server-group)# **domain-name private.net** ----Configure the AAA server group with Server and Realm------------------------ciscoasa (config)# **aaa-server KerberosGroup protocol Kerberos** ciscoasa (config-asa-server-group)# **aaa-server KerberosGroup (inside) host 10.1.1.10** ciscoasa  $(confia\text{-}assa\text{-}server\text{-}group)$ # **kerberos-realm PRIVATE.NET** ----Enable KCD-----------------------------ciscoasa (config)# **webvpn** ciscoasa (config-webvpn)#

**j – k**

**kcd-server KerberosGroup username dcuser password dcuser123! validate-server-certificate**

**コンス** 

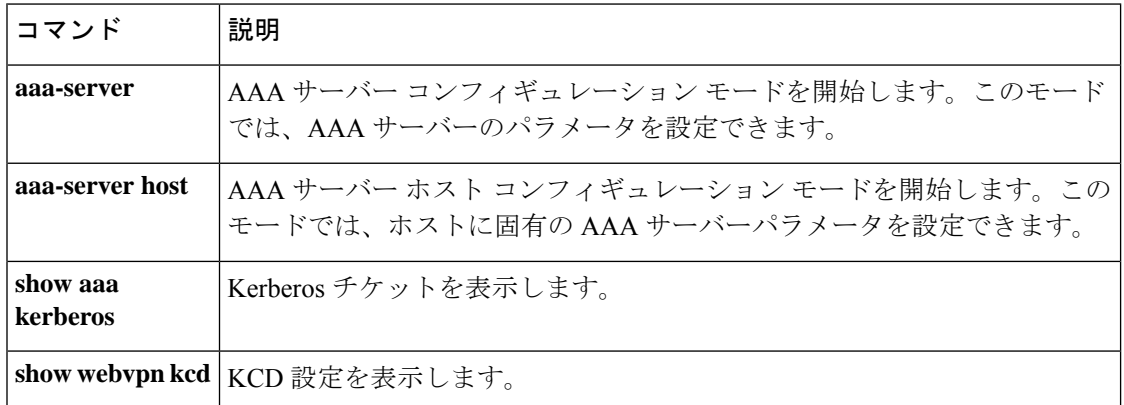

### $j - k$

 $\mathbf l$ 

**j – k**

## **keepout**

(ASAのメンテナンスまたはトラブルシューティングの実行中に)新しいユーザーセッション のログインページではなく、管理者定義のメッセージを表示するには、webvpn コンフィギュ レーション モードで **keepout** コマンドを使用します。以前に設定された立ち入り禁止ページ を削除するには、このコマンドの **no** 形式を使用します。

**keepout no keepout** *string*

構文の説明 *string* 二重引用符で囲んだ英数字ストリング。

コマンドデフォルト 立ち入り禁止ページはありません。

コマンド モード 次の表に、コマンドを入力できるモードを示します。

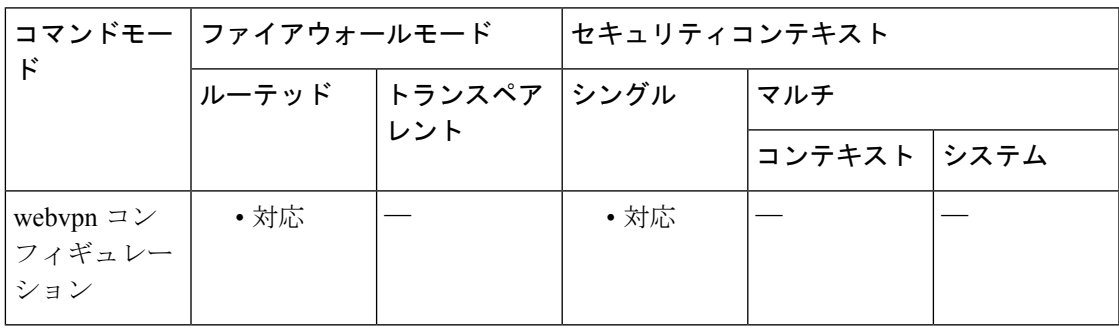

コマンド履歴 リリー 変更内容 ス

8.0(2) このコマンドが追加されました。

使用上のガイドライン このコマンドがイネーブルにされると、クライアントレスの WebVPN ポータル ページが使用 不可になります。ポータルのログインページではなく、ポータルが使用不可であることを通知 する管理者定義メッセージが表示されます。クライアントレスアクセスは無効にし、AnyConnect アクセスは許可するには、**keepout** コマンドを使用します。また、このコマンドを使用して、 メンテナンス中のためポータルが使用不可であることを示すこともできます。

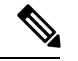

HostScan がインストールされている場合、立ち入り禁止機能は、ASA が Cisco Secure Desktop ポータルなどのページを開くことを停止しません。Cisco Secure Desktop ポートを回避するに は、HostScan をアンインストールする必要があります。 (注)

例 みちゃっと 次に、立ち入り禁止ページを設定する例を示します。

I

ciscoasa (config)# **webvpn** ciscoasa (config-webvpn)# **keepout "The system is unavailable until 7:00 a.m. EST."** ciscoasa(config-webvpn)#

### 関連コマンド

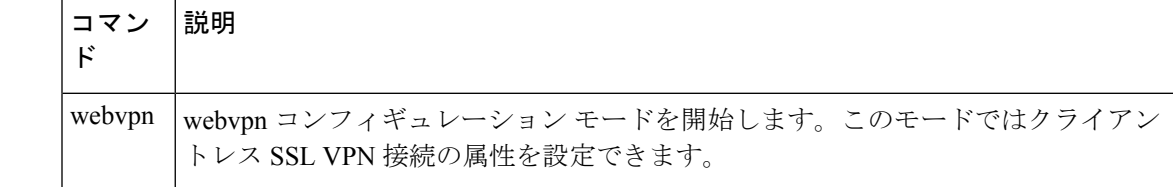

## **kerberos-realm**

このケルベロスサーバーのレルム名を指定するには、AAA サーバー ホスト コンフィギュレー ション モードで **kerberos-realm** コマンドを使用します。レルム名を削除するには、このコマ ンドの **no** 形式を使用します。

#### **kerberos-realm***string* **no kerberos-realm**

構文の説明 *string* 大文字と小文字が区別される最大 64 文字の英数字ストリング。ストリングにスペース は使用できません。

- Kerberos レルム名では数字と大文字だけを使用します。ASA では、*string* 引 数に小文字のアルファベットを使用できますが、小文字は大文字に変換され ません。大文字だけを使用してください。 (注)
- コマンドデフォルト デフォルトの動作や値はありません。
- コマンドモード 次の表に、コマンドを入力できるモードを示します。

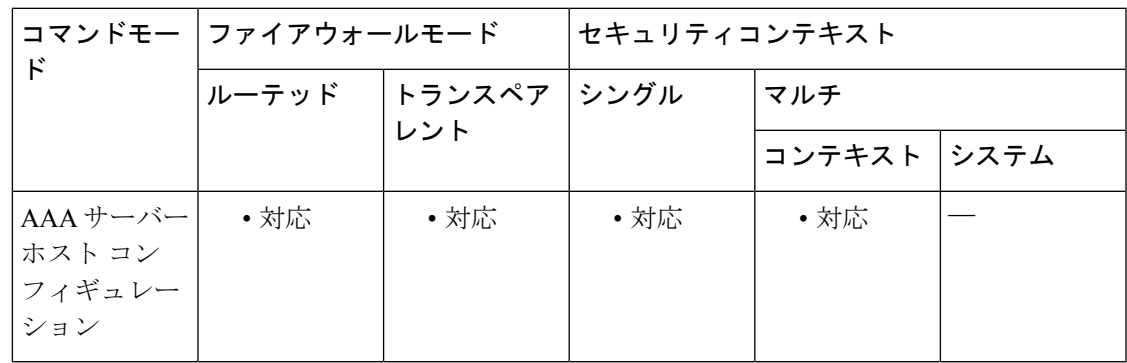

コマンド履歴 リリー 変更内容 ス

7.0(1) このコマンドが追加されました。

使用上のガイドライン このコマンドは、Kerberos サーバに対してのみ有効です。

Microsoft Windows の **set USERDNSDOMAIN** コマンドをケルベロスレルムの Windows 2000 Active Directory サーバー上で実行する場合は、 *string* 引数の値をこのコマンドの出力と一致さ せる必要があります。次の例では、EXAMPLE.COM が Kerberos レルム名です。

C:\>set USERDNSDOMAIN USERDNSDOMAIN=EXAMPLE.COM *string*引数には、数字と大文字のアルファベットのみを使用する必要があります。**kerberos-realm** コマンドでは、大文字と小文字が区別されます。また、ASAでは小文字は大文字に変換されま せん。

<sup>例</sup> 次のシーケンスは、AAAサーバーホストの設定に関するコンテキストでケルベロスレ ルムを「EXAMPLE.COM」に設定するための **kerberos-realm** コマンドを示していま す。

```
ciscoasa
(config)# aaa-server svrgrp1 protocol kerberos
ciscoasa
(config-aaa-server-group)# aaa-server svrgrp1 host 1.2.3.4
ciscoasa
(config-aaa-server-host)# timeout 9
ciscoasa
(config-aaa-server-host)# retry 7
ciscoasa
(config-aaa-server-host)# kerberos-realm EXAMPLE.COM
ciscoasa
(config-aaa-server-host)#
exit
ciscoasa
(config)#
```
関連コマンド

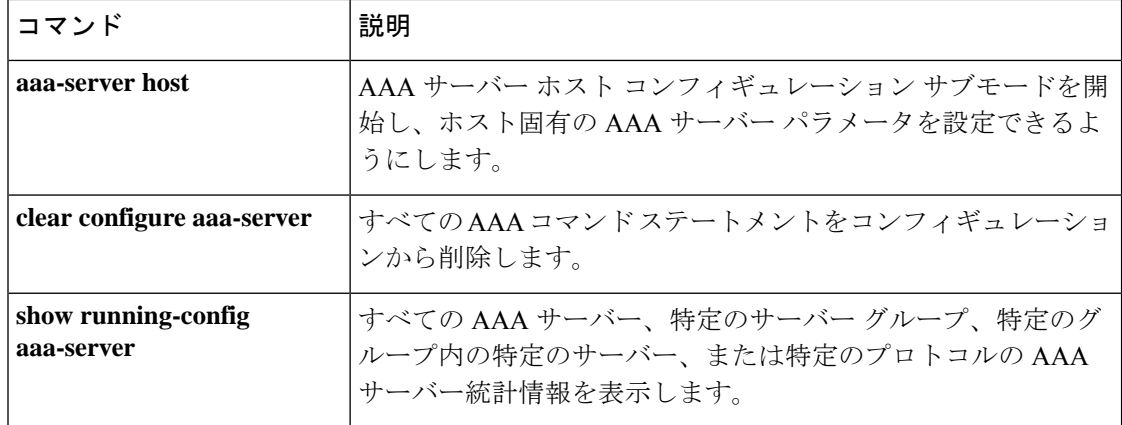

**14**

**j – k**

# **key**(**AAA** サーバー ホスト)

AAA サーバーに対して NAS を認証するために使用されるサーバーシークレットの値を指定す るには、AAA サーバー ホスト コンフィギュレーション モードで **key** コマンドを使用します。 AAA サーバー ホスト コンフィギュレーション モードには、AAA サーバー プロトコル コン フィギュレーション モードからアクセスできます。キーを削除するには、このコマンドの **no** 形式を使用します。

**key** [ **0** | **8** ] *key* **no key**

構文の説明 *ky* 最大127文字の英数字キーワード。オプションで、キーの前に暗号化を示す番号を追加で きます。

• 0 は、キーは暗号化されないことを意味します。これがデフォルトです。

• 8 は、キーが AES で暗号化された Base64 ハッシュであることを意味します。

- コマンド デフォルト・デフォルトの動作や値はありません。
- コ**マンド モード** 次の表に、コマンドを入力できるモードを示します。

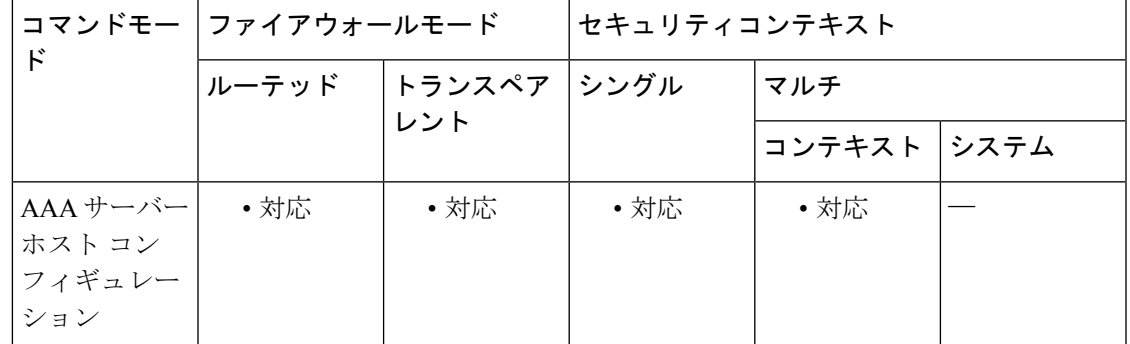

コマンド履歴 リリー 変更内容

ス

7.0(1) このコマンドが追加されました。

使用上のガイドライン *key* の値は、127 文字までの英数字で構成されているキーワードで、TACACS+ サーバー上の キーと同じ値にします。大文字と小文字は区別されます。127 を超える文字は無視されます。 このキーは、クライアントとサーバーの間でやり取りするデータを暗号化するために使用され ます。キーは、クライアント システムとサーバー システムの両方で同一である必要がありま す。キーにスペースは使用できませんが、その他の特殊文字は使用できます。キー(サーバー シークレット)の値で、ASA が AAA サーバーに対して認証されます。

このコマンドは、RADIUS サーバーと TACACS+ サーバーに対してのみ有効です。

<sup>例</sup> 次に、ホスト「1.2.3.4」に「srvgrp1」という TACACS+ AAA サーバーを設定し、タイ ムアウトを 9 秒、再試行間隔を 7 秒、キーを「myexclusivemumblekey」に設定する例 を示します。

```
ciscoasa
(config)# aaa-server svrgrp1 protocol tacacs+
ciscoasa
(config-aaa-server-group)# aaa-server svrgrp1 host 1.2.3.4
ciscoasa
(config-aaa-server-host)# timeout 9
ciscoasa
(config-aaa-server-host)# retry-interval 7
ciscoasa
(config-aaa-server-host)# key myexclusivemumblekey
```
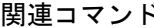

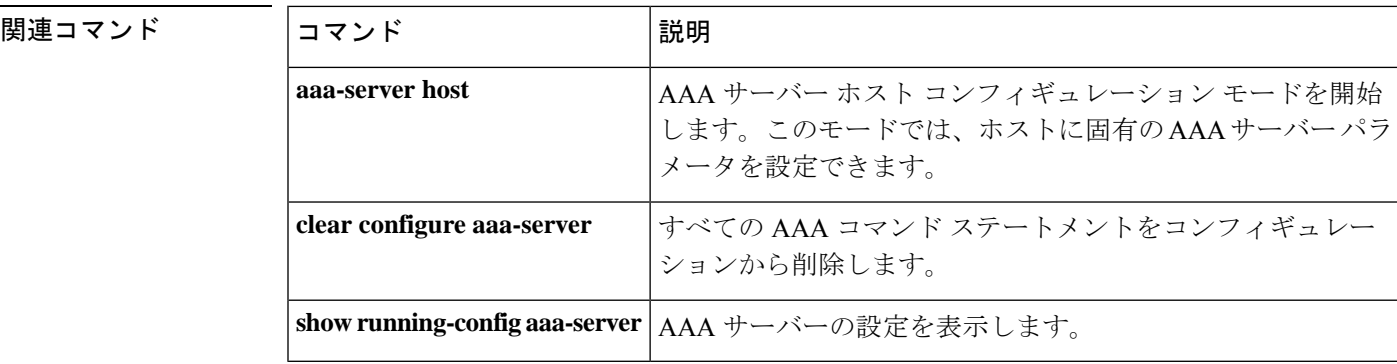

# **key**(クラスタ グループ)

クラスタ制御リンクの制御トラフィックの認証キーを設定するには、クラスタ グループ コン フィギュレーションモードで**key**コマンドを使用します。キーを削除するには、このコマンド の **no** 形式を使用します。

**key** *shared\_secret* **no key** [ *shared\_secret* ]

構文の説明 hared\_secret 共有秘密を1~63文字の ASCII 文字列に設定します。共有秘密は、キーを生 成するために使用されます。

コマンド デフォルト・デフォルトの動作や値はありません。

コマンドモード 次の表に、コマンドを入力できるモードを示します。

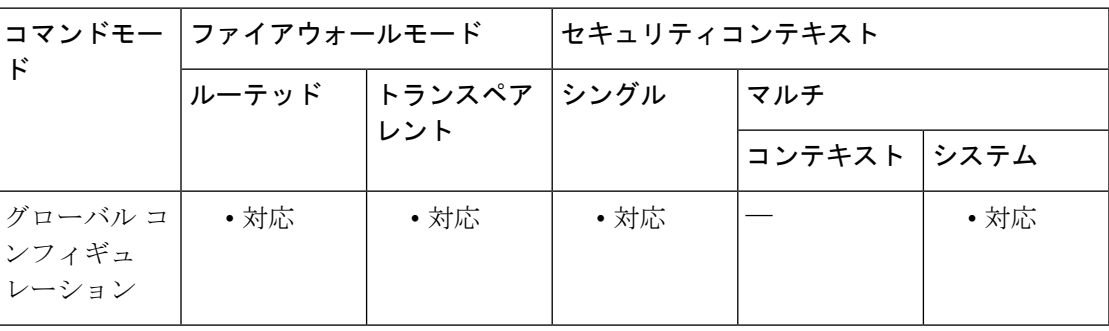

コマンド履歴 リリー 変更内容 ス

9.0(1) このコマンドが追加されました。

使用上のガイドライン このコマンドは、データパス トラフィック(接続状態アップデートや転送されるパケットな ど)には影響しません。データパス トラフィックは、常にクリア テキストとして送信されま す。

例 みちゃく あいこ、共有秘密を設定する例を示します。

ciscoasa(config)# **cluster group cluster1** ciscoasa(cfg-cluster)# **key chuntheunavoidable**

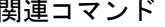

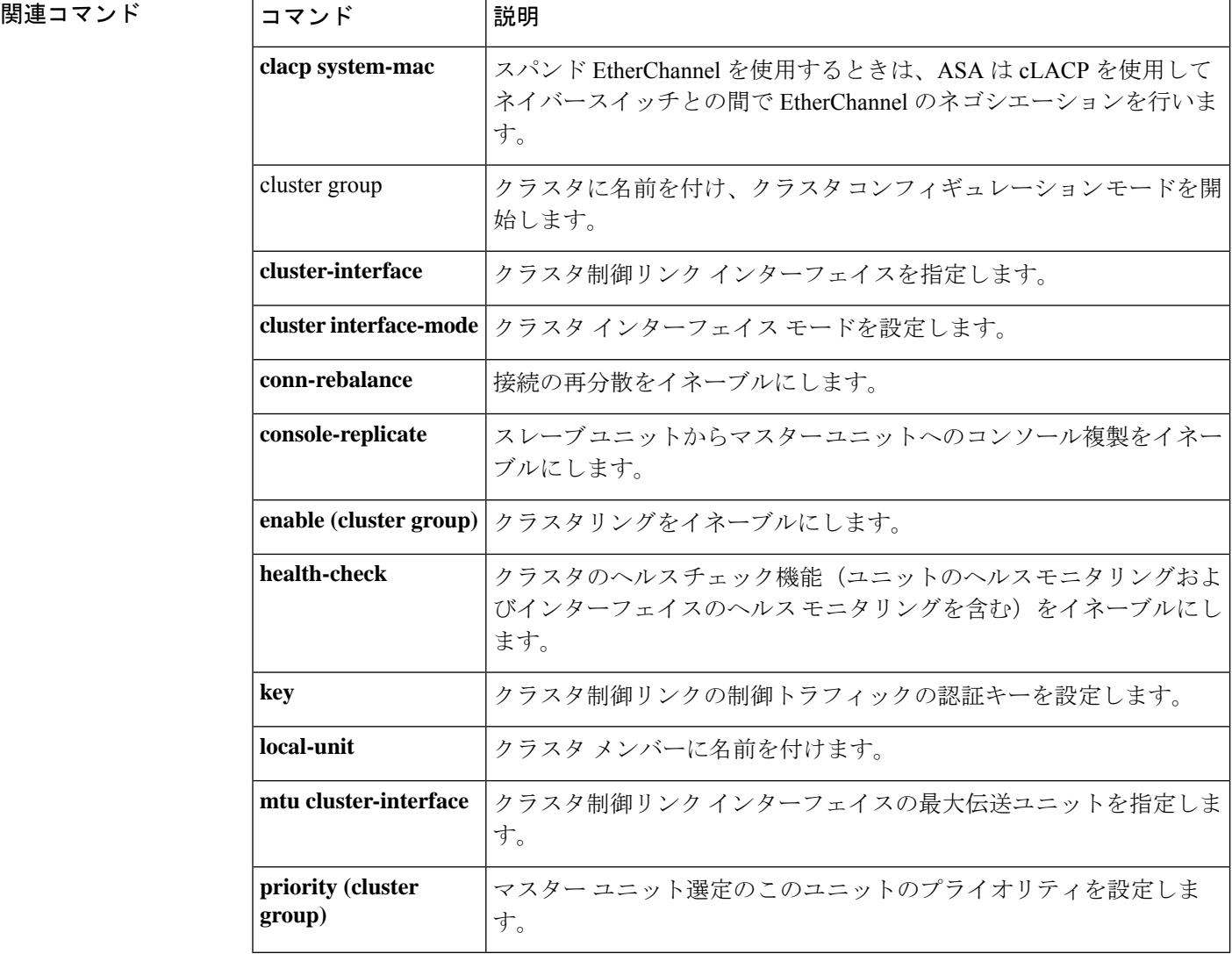

# **key chain**

**j – k**

IGPピアを認証するためのローテーションキーを設定するには、グローバルコンフィギュレー ション モードで **key chain** コマンドを使用します。構成を削除するには、このコマンドの **no** 形式を使用します。

**key chain** *key-chain-name* **key** *key-id* **key-string** { **0** | **8** } *key-string-text* **cryptographic-algorithm md5** [ **accept-lifetime** [ *local* | *start-time* ] [ **duration** { *duration value* | *infinite* | *end-time* } ]

**no key chain** *key-chain-name* **key** *key-id* **key-string** { **0** | **8** } *key-string-text* **cryptographic-algorithm md5** [ **accept-lifetime** [ *local* | *start-time* ] [ **duration** { *duration value* | *infinite* | *end-time* } ]

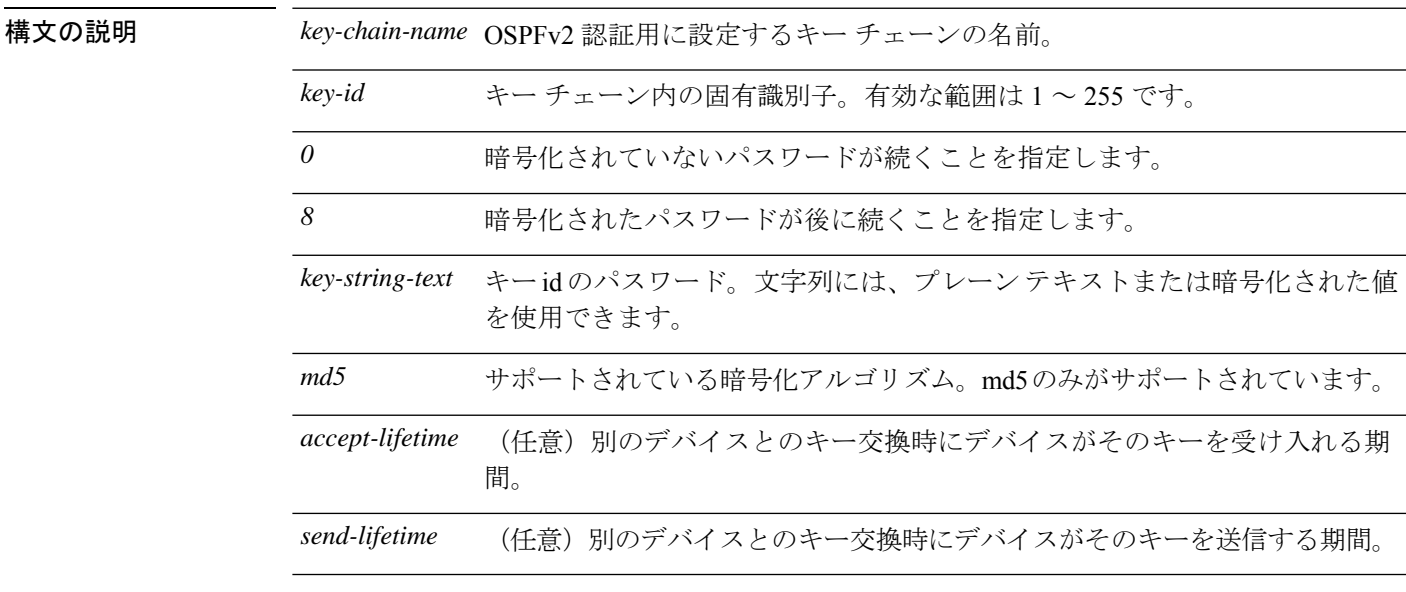

コマンドデフォルト 受け入れまたは送信のライフタイムが指定されていない場合は、デフォルトで常にアクティブ になります。

コマンド モード 次の表に、コマンドを入力できるモードを示します。

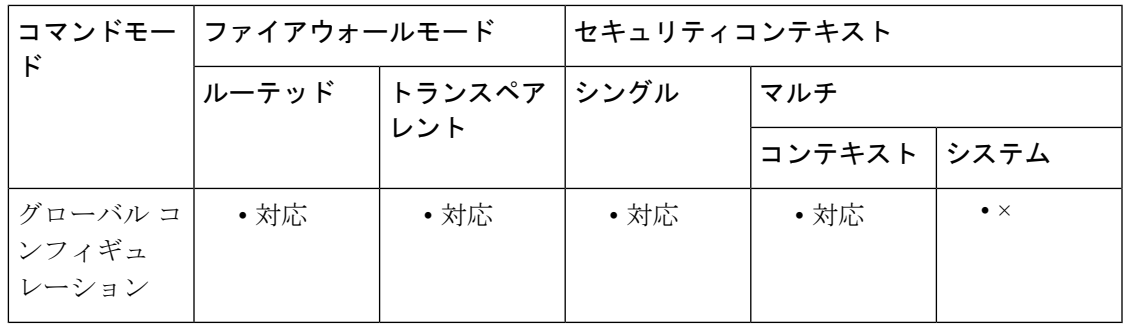

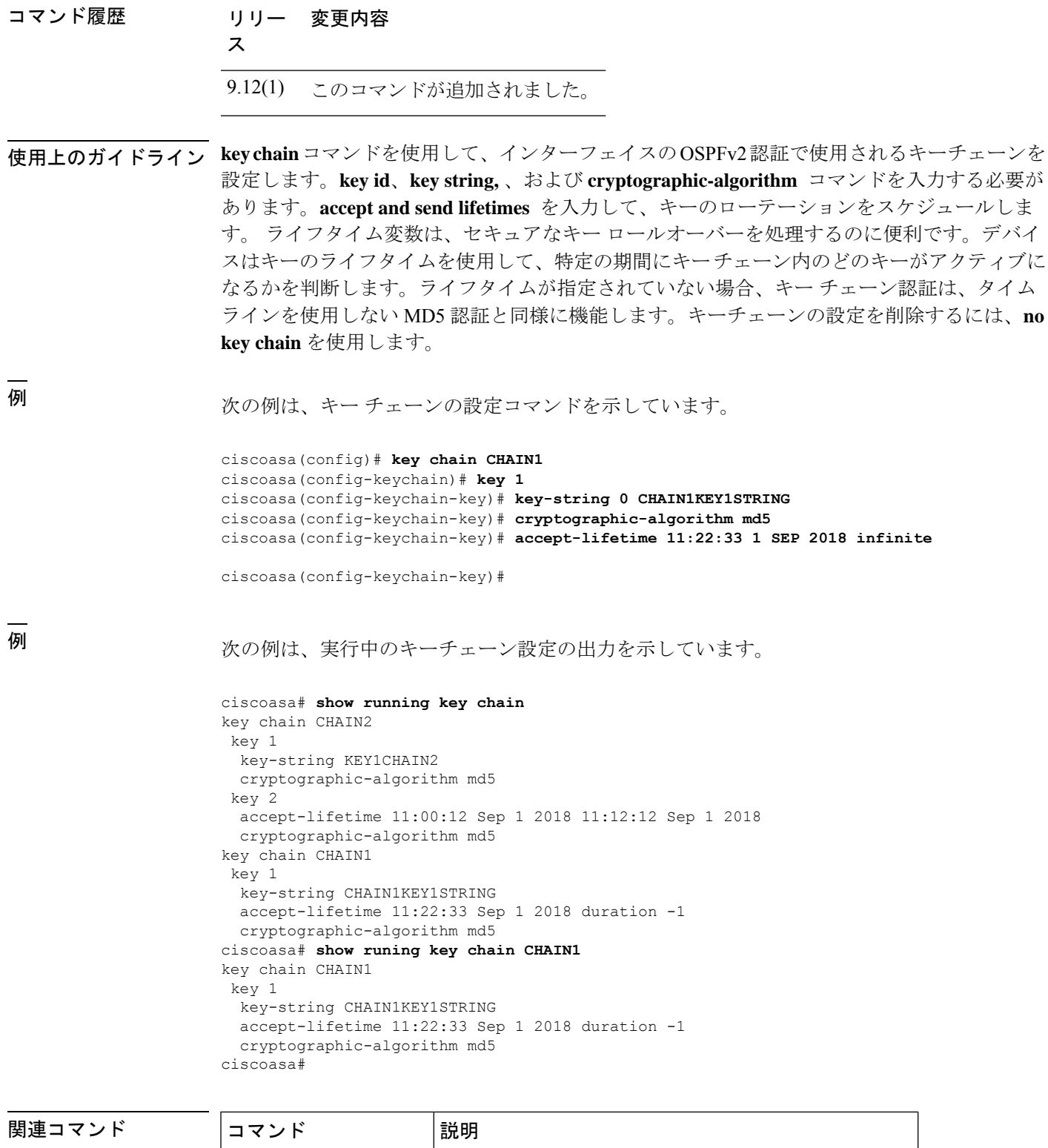

**show key chain** 設定されたキー チェーンを表示します。

 $\mathbf I$ 

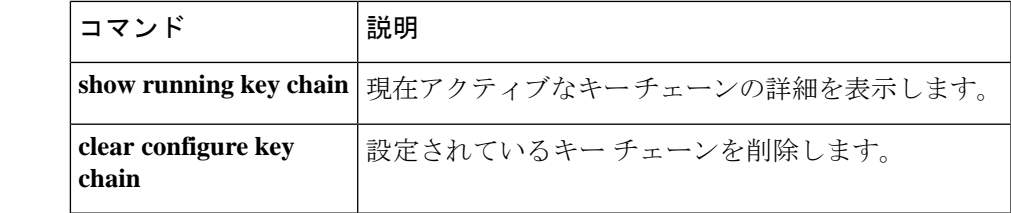

# **key config-key password-encryption**

暗号キーの生成に使用するマスターパスフレーズを設定し、プレーンテキストのパスワードを 暗号化形式で安全に保存するには、グローバルコンフィギュレーションモードで**keyconfig-key password-encryption** コマンドを使用します。パスフレーズで暗号化されたパスワードを復号 化するには、このコマンドの no 形式を使用します。

**key config-key password-encryption** *passphrase* [ *old\_passphrase* ] **no key config-key password-encryption** *passphrase*

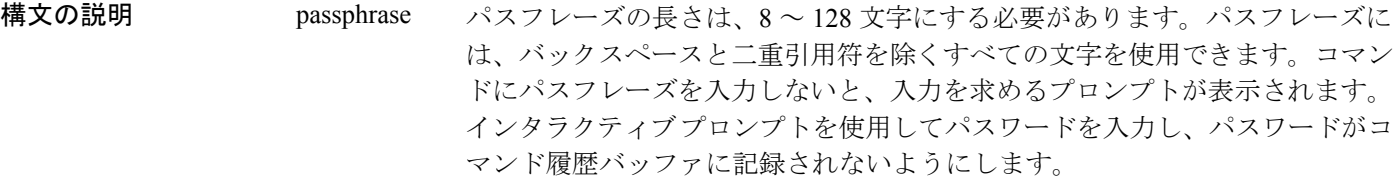

old\_passphrase パスフレーズを変更する場合は、以前のパスフレーズを入力します。

- コマンドデフォルト デフォルトの動作や値はありません。
- コマンド モード 次の表に、コマンドを入力できるモードを示します。

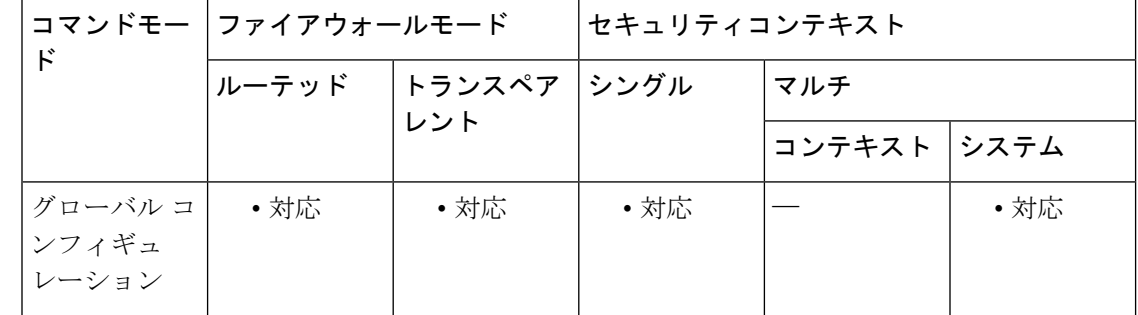

コマンド履歴 リリー 変更内容 ス

8.3(1) このコマンドが追加されました。

使用上のガイドライン マスター パスフレーズを使用する機能としては、次のものがあります。

- OSPF
- EIGRP
- VPN ロード バランシング
- VPN (リモート アクセスおよびサイトツーサイト)

- フェールオーバー
- AAA サーバー
- Logging
- 共有ライセンス

パスワードの暗号化をトリガーするには、**key config-keypassword-encrypt**コマンドと**password encryptionaes** コマンドの両方を任意の順序で入力する必要があります。**write memory** と入力 して、暗号化されたパスワードをスタートアップコンフィギュレーションに保存します。そう しないと、スタートアップコンフィギュレーション内のパスワードが表示されることがありま す。マルチコンテキストモードでは、システム実行スペースに **write memory all** を使用してす べてのコンテキストの設定を保存します。

このコマンドを実行できるのは、コンソール、SSH、HTTPS 経由の ASDM などによるセキュ ア セッションにおいてのみです。

暗号化されたパスワードがプレーンテキストパスワードに変換されるため、**no key config-key password-encrypt**コマンドは注意して使用してください。パスワードの暗号化がサポートされ ていないソフトウェアバージョンにダウングレードするときは、このコマンドの **no** 形式を使 用できる場合があります。

フェールオーバーがイネーブルであっても、フェールオーバー共有キーが設定されていない場 合に、マスターパスフレーズを変更すると、エラーメッセージが表示されます。このメッセー ジには、マスター パスフレーズの変更がプレーン テキストとして送信されないよう、フェー ルオーバー共有キーを入力する必要があることが示されます。

Active/Standbyフェールオーバーでパスワードの暗号化を有効化または変更すると、**write standby** が実行され、アクティブな構成がスタンバイユニットに複製されます。この複製が行われない 場合、スタンバイユニットの暗号化されたパスワードは、同じパスフレーズを使用している場 合でも異なるものになります。構成を複製することで、構成が同じであることが保証されま す。Active/Standby フェールオーバーの場合は、手動で **write standby** を入力する必要がありま す。**write standby** は、Active/Active モードでトラフィックの中断を引き起こす場合がありま す。これは、新しい構成が同期される前に、セカンダリユニットで構成が消去されるためで す。**failover active group 1** および **failover active group 2** コマンドを使用してプライマリ ASA ですべてのコンテキストをアクティブにし、**write standby** を入力してから、**no failover active group 2** コマンドを使用してセカンダリユニットにグループ 2 コンテキストを復元する必要が あります。

write erase コマンドに続いて reload コマンドを使用すると、マスター パスフレーズを紛失した 場合はそのマスター パスフレーズとすべての設定が削除されます。

例 次に、暗号キーの生成に使用するパスフレーズを設定し、パスワード暗号化をイネー ブルにする例を示します。

> ciscoasa  $(confia)$ # **key config-key password-encryption** Old key: **bumblebee**

New key: **haverford** Confirm key: **haverford** ciscoasa(config)# **password encryption aes** ciscoasa(config)# **write memory**

### 関連コマンド コマンド 説明

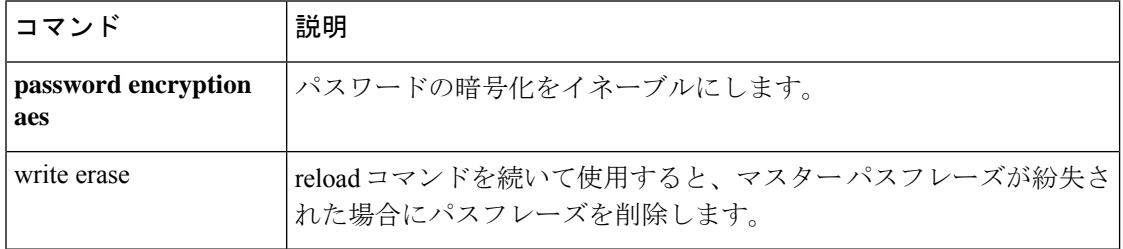

I

**j – k**

# **key-hash**

オンボードのセキュアコピー(SCP)クライアントのサーバーに対するハッシュ SSH ホスト キーを手動で追加するには、サーバー コンフィギュレーション モードで **key-hash** コマンド を使用します。サーバー コンフィギュレーション モードにアクセスするには、まず **ssh pubkey-chain** コマンドを入力します。キーを削除するには、このコマンドの **no** 形式を使用し ます。

**key-hash** { **md5** | **sha256** } *fingerprint* **no key-hash** { **md5** | **sha256** } *fingerprint*

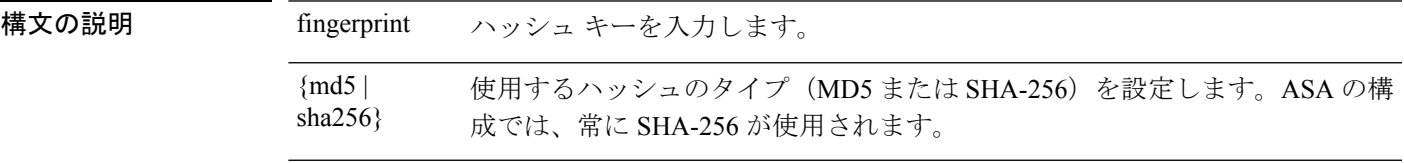

- コマンドデフォルト デフォルトの動作や値はありません。
- コマンドモード 次の表に、コマンドを入力できるモードを示します。

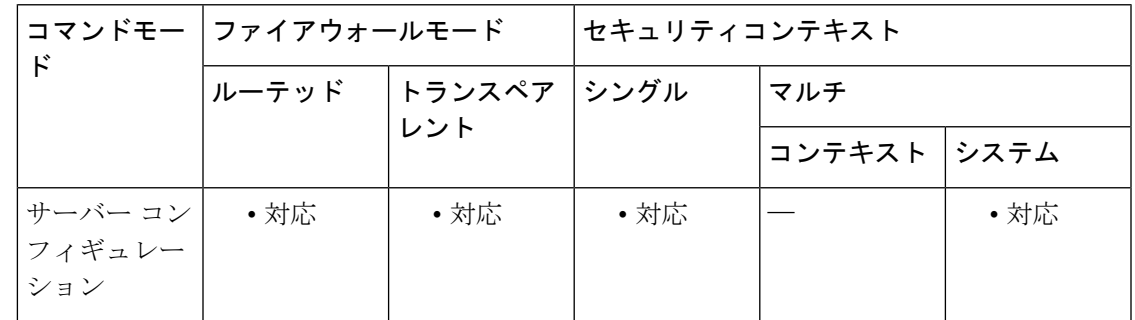

コマンド履歴 リリー 変更内容 ス

9.1(5) このコマンドが追加されました。

使用上のガイドライン オンボードの SCP クライアントを使用して、ASA との間でファイルをコピーすることができ ます。ASA は接続先の各 SCP サーバーの SSH ホストキーを保存します。必要に応じて、ASA データベースから手動でサーバーとそのキーを追加または削除できます。

> 各サーバーについて、SSH ホストの **key-string**(公開キー)または **key-hash**(ハッシュ値)を 指定できます。**key-hash** では、すでにハッシュされているキーを入力します(MD5 または SHA-256 キーを使用)。たとえば、**show** コマンドの出力からコピーしたキーを入力します。

<sup>例</sup> 次に、10.86.94.170 にあるサーバのすでにハッシュされているホスト キーを追加する 例を示します。

```
j – k
```

```
ciscoasa(config)# ssh pubkey-chain
ciscoasa(config-ssh-pubkey-chain)# server 10.86.94.170
ciscoasa(config-ssh-pubkey-server)# key-hash sha256
65:d9:9d:fe:1a:bc:61:aa:64:9d:fc:ee:99:87:38:df:a8:8e:d9:e9:ff:42:de:e8:8d:2d:bf:a9:2b:85:2e:19
```
関連コマンド

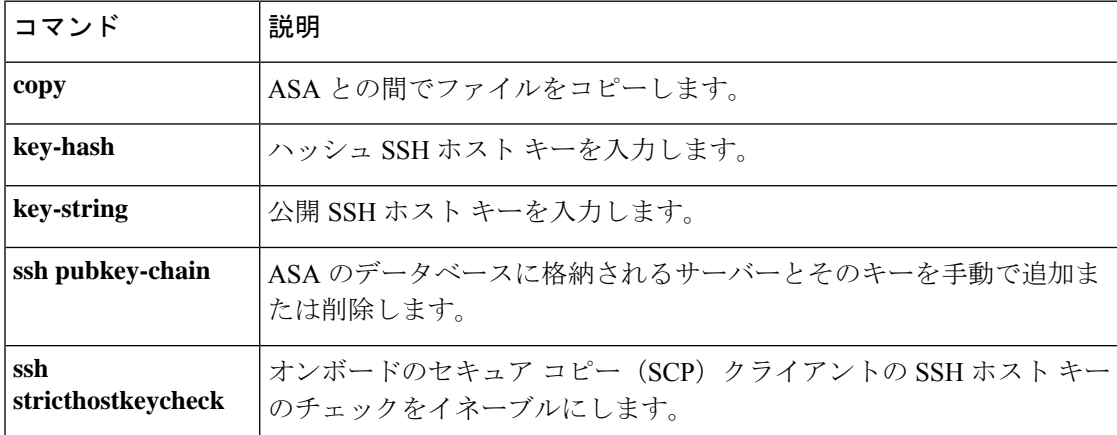

# **keypair**

証明する公開キーのキーペアを指定するには、クリプト CA トラストポイント コンフィギュ レーションモードで**keypair**コマンドを使用します。デフォルト設定に戻すには、このコマン ドの **no** 形式を使用します。

**[no] keypair** *name* | [ **rsa modulus** | **2048** | **4096** ] | [ **ecdsa elliptic-curve 256** | **384** | **521** ] | [ **eddsa edwards-curve Ed25519** ]

構文の説明 *name* CMP 以外の登録用のキー ペアの名前を指定します。

rsa CMP の手動登録と自動登録用の RSA キーを生成します。

ecdsa CMPの手動登録と自動登録用のECDSAキーを生成します。

eddsa CMP の手動登録と自動登録用の EdDSA キーを生成します。

- コマンドデフォルト デフォルト設定では、キーペアは含まれません。
- コマンドモード 次の表に、コマンドを入力できるモードを示します。

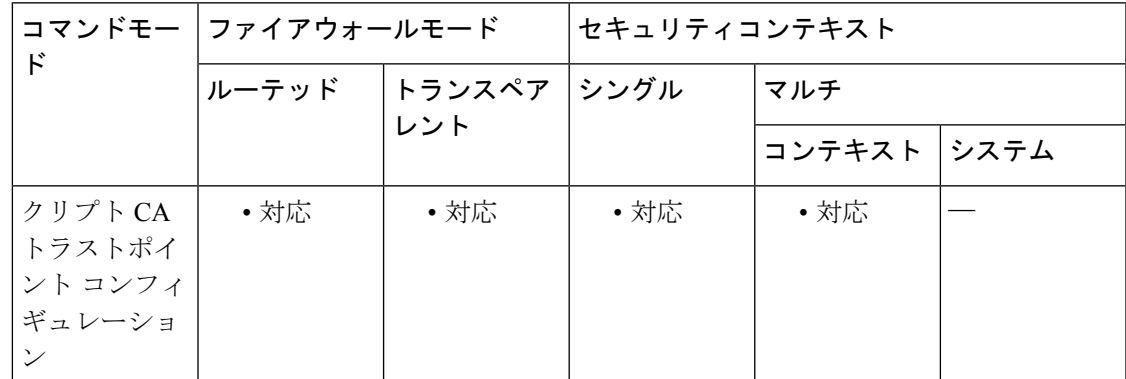

コマンド履歴 リリー 変更内容

ス

7.0(1) このコマンドが追加されました。

- 9.7(1) 新しい EDCSA と RSA のキーペアが追加されました。
- 2048ビットより小さいRSAキーサイズの証明書のサポートが削除されました。 したがって、RSAモジュラスオプションは、2048ビット以上の値を表示するよ うに変更されました。 9.16(1)
	- 新しい EdDSA キーペアが追加されました。

<sup>例</sup> 次に、centralトラストポイントのクリプトCAトラストポイントコンフィギュレーショ ンモードを開始し、centralトラストポイント用に証明するキーペアを指定する例を示 します。

> ciscoasa(config)# **crypto ca trustpoint central** ciscoasa(ca-trustpoint)# **keypair exchange**

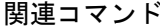

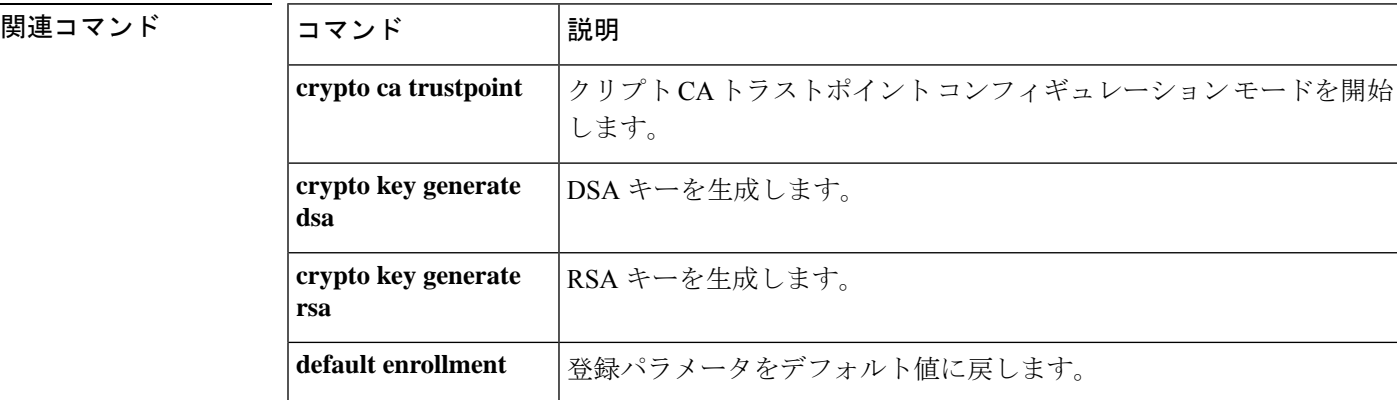

# **keysize**

ユーザー証明書の登録で、ローカルの認証局(CA)サーバーによって生成される公開キーと 秘密鍵のサイズを指定するには、CA サーバー コンフィギュレーション モードで **keysize** コマ ンドを使用します。キーサイズをデフォルトの 1024 ビットの長さにリセットするには、この コマンドの **no** 形式を使用します。

### **keysize***size* **no keysize**

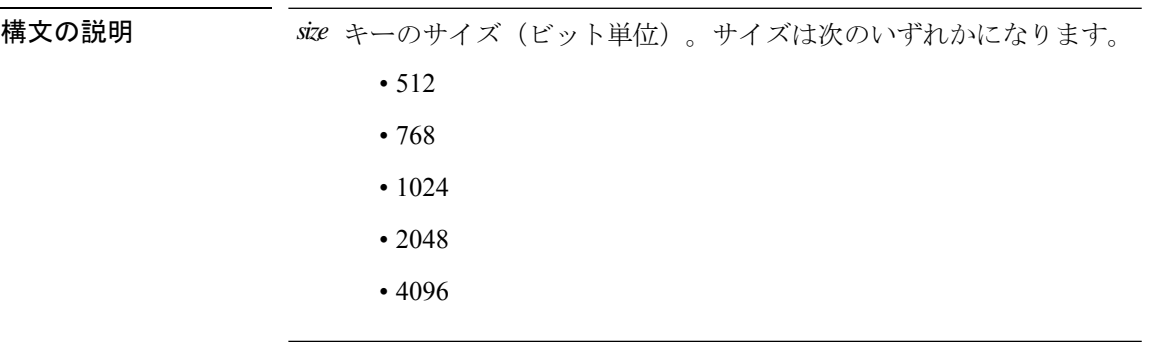

**| コマンド デフォルト** デフォルトでは、このキー ペアの各キーの長さは 1024 ビットです。

コマンドモード 次の表に、コマンドを入力できるモードを示します。

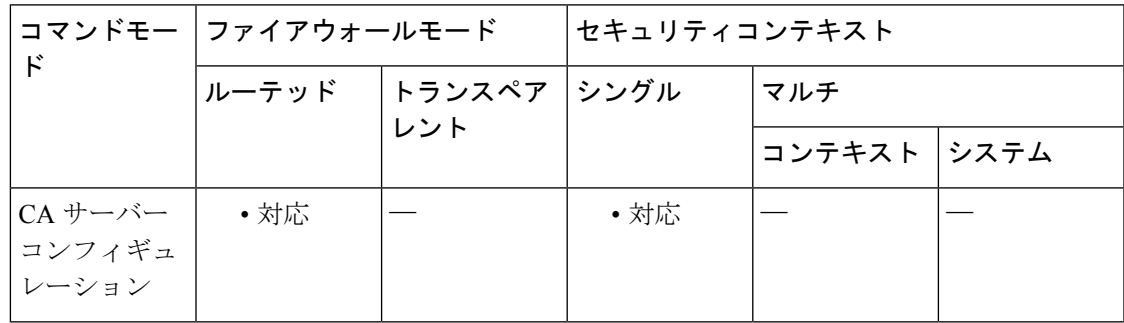

### コマンド履歴 リリー 変更内容 ス 8.0(2) このコマンドが追加されました。 9.13(1) このコマンドは削除されました。

例 みちゅう しゅうしょう アイ・エンジー こよってユーザー用に生成される、公開キーと秘密キー のすべてのキー ペアのキーのサイズを 2048 ビットに指定する例を示します。

ciscoasa(config)# **crypto ca server**

ciscoasa (config-ca-server) )# **keysize 2048** ciscoasa (config-ca-server) # 次に、ローカル CA サーバーによってユーザー用に生成される、公開キーと秘密キー のすべてのキー ペアのキーのサイズを、デフォルトの 1024 ビットの長さにリセット する例を示します。

```
ciscoasa(config)# crypto ca server
ciscoasa
(config-ca-server)
# no keysize
ciscoasa
(config-ca-server)
#
```
### 関連コマンド

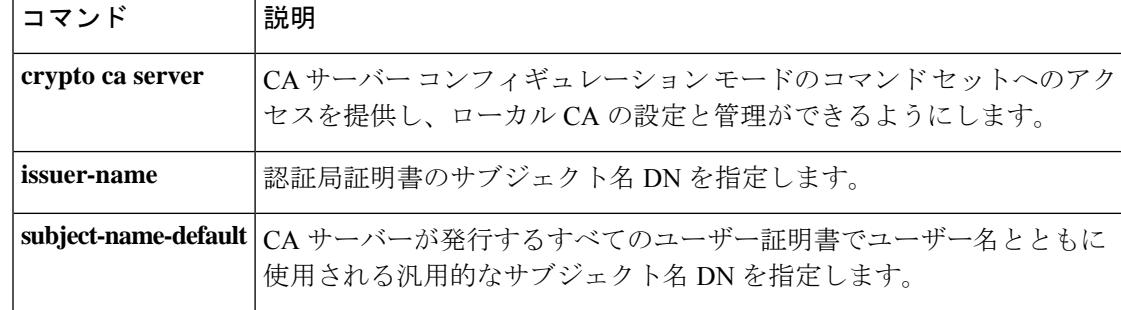

# **keysize server**

ローカルの認証局(CA)サーバーによって生成される公開キーと秘密鍵のサイズを指定し、 CAのキーペアのサイズを設定するには、CAサーバーコンフィギュレーションモードで**keysize server** コマンドを使用します。キーサイズをデフォルトの 1024 ビットの長さにリセットする には、このコマンドの **no** 形式を使用します。

#### **keysize server** *size* **no keysize server**

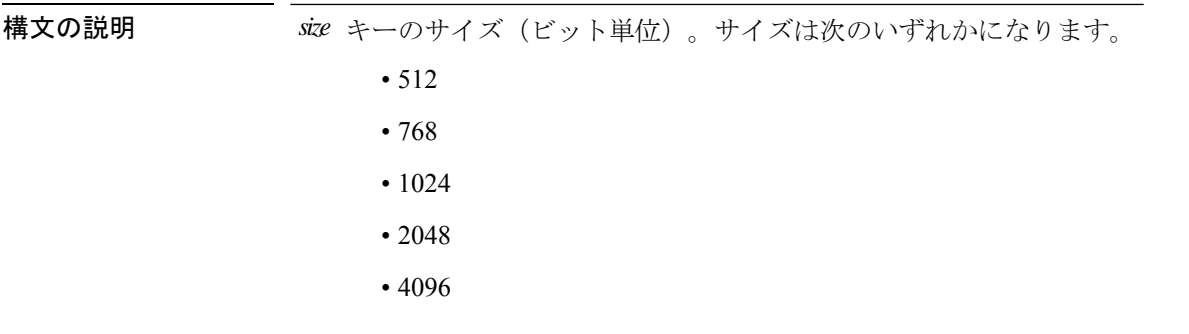

コマンドデフォルト デフォルトでは、このキーペアの各キーの長さは1024 ビットです。

コマンドモード 次の表に、コマンドを入力できるモードを示します。

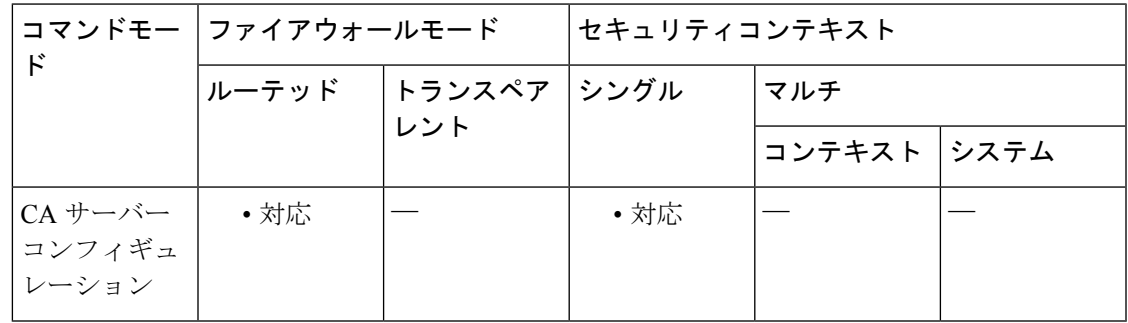

コマンド履歴 リリー 変更内容 ス 8.0(2) このコマンドが追加されました。 9.13(1) このコマンドは削除されました。

<sup>例</sup> 次に、CA 証明書のキー サイズを <sup>2048</sup> ビットに指定する例を示します。

ciscoasa(config)# **crypto ca server** ciscoasa

```
j - k
```

```
(config-ca-server)
)# keysize server 2048
ciscoasa
(config-ca-server)
#
次に、CA 証明書のキー サイズをデフォルトの 1024 ビットにリセットする例を示しま
す。
ciscoasa(config)# crypto ca server
ciscoasa
```

```
(config-ca-server)
# no keysize server
ciscoasa
(config-ca-server)
#
```
### 関連コマンド

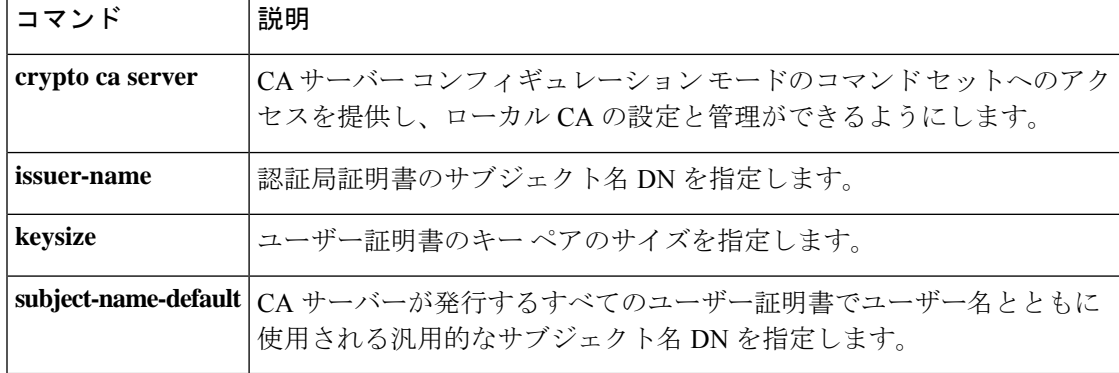

## **key-string**

**j – k**

オンボードのセキュア コピー(SCP)クライアントのサーバーに対するパブリック SSH ホス トキーを手動で追加するには、サーバー コンフィギュレーション モードで **key-string** コマン ドを使用します。サーバー コンフィギュレーション モードにアクセスするには、まず **ssh pubkey-chain** コマンドを入力します。このコマンドを入力すると、キー ストリングを入力す るプロンプトが表示されます。ストリングが構成に保存されると、SHA-256 を使用してハッ シュされ、**key-hash** コマンドとして保存されます。したがって、ストリングを削除するとき は、**no key-hash** コマンドを使用します。

**key-string** *key\_string*

構文の説明 key\_string 公開キーを入力します。

- コマンド デフォルトの動作や値はありません。
- コマンドモード 次の表に、コマンドを入力できるモードを示します。

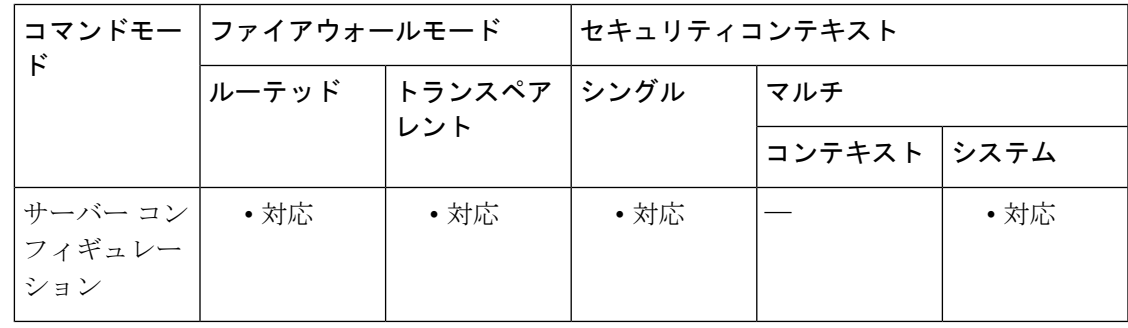

コマンド履歴 リリー 変更内容 ス

9.1(5) このコマンドが追加されました。

使用上のガイドライン オンボードの SCP クライアントを使用して、ASA との間でファイルをコピーすることができ ます。ASA は接続先の各 SCP サーバーの SSH ホストキーを保存します。必要に応じて、ASA データベースから手動でサーバーとそのキーを追加または削除できます。

> 各サーバーについて、SSH ホストの **key-string**(公開キー)または **key-hash**(ハッシュ値)を 指定できます。*key\_string* はリモート ピアの Base64 で符号化された RSA 公開キーです。オー プン SSH クライアントから (言い換えると .ssh/id\_rsa.pub ファイルから) 公開キー値を取得で きます。Base64で符号化された公開キーを送信した後、SHA-256によってそのキーがハッシュ されます。

<sup>例</sup> 次に、10.7.8.9 にあるサーバーのホスト ストリング キーを追加する例を示します。

```
ciscoasa(config)# ssh pubkey-chain
ciscoasa(config-ssh-pubkey-chain)# server 10.7.8.9
ciscoasa(config-ssh-pubkey-server)# key-string
Enter the base 64 encoded RSA public key.
End with the word "exit" on a line by itself
ciscoasa(config-ssh-pubkey-server-string)# c1:b1:30:29:d7:b8:de:6c:97:77:10:d7:46:41:63:87
ciscoasa(config-ssh-pubkey-server-string)# exit
```

```
次に、保存されたハッシュ キーを表示する例を示します。
```

```
ciscoasa(config-ssh-pubkey-server)# show running-config ssh
ssh scopy enable
ssh stricthostkeycheck
ssh pubkey-chain
 server 10.7.8.9
   key-hash sha256
65:d9:9d:fe:1a:bc:61:aa:64:9d:fc:ee:99:87:38:df:a8:8e:d9:e9:ff:42:de:e8:8d:2d:bf:a9:2b:85:2e:19
```

```
関連コマンド
```
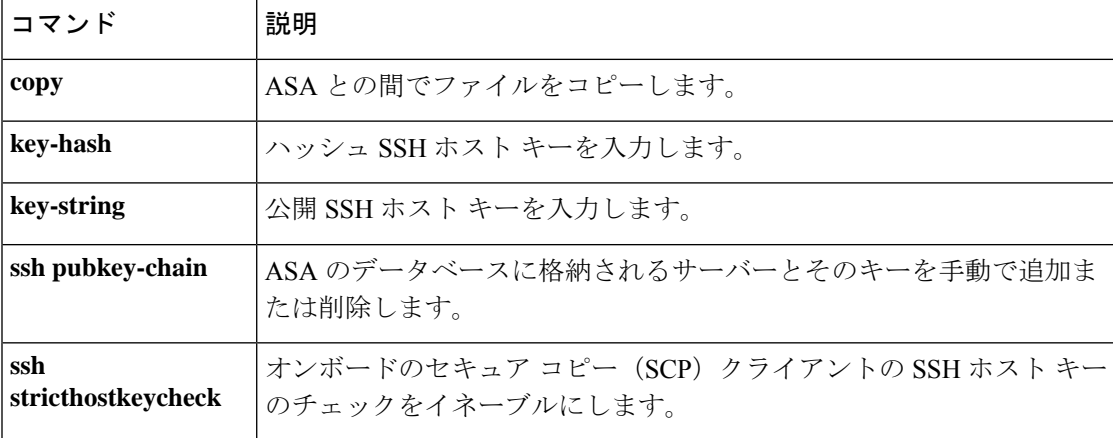

**34**

 $\mathbf{j} - \mathbf{k}$ 

# **kill**

 $\mathbf I$ 

Telnet セッションを終了するには、特権 EXEC モードで **kill** コマンドを使用します。

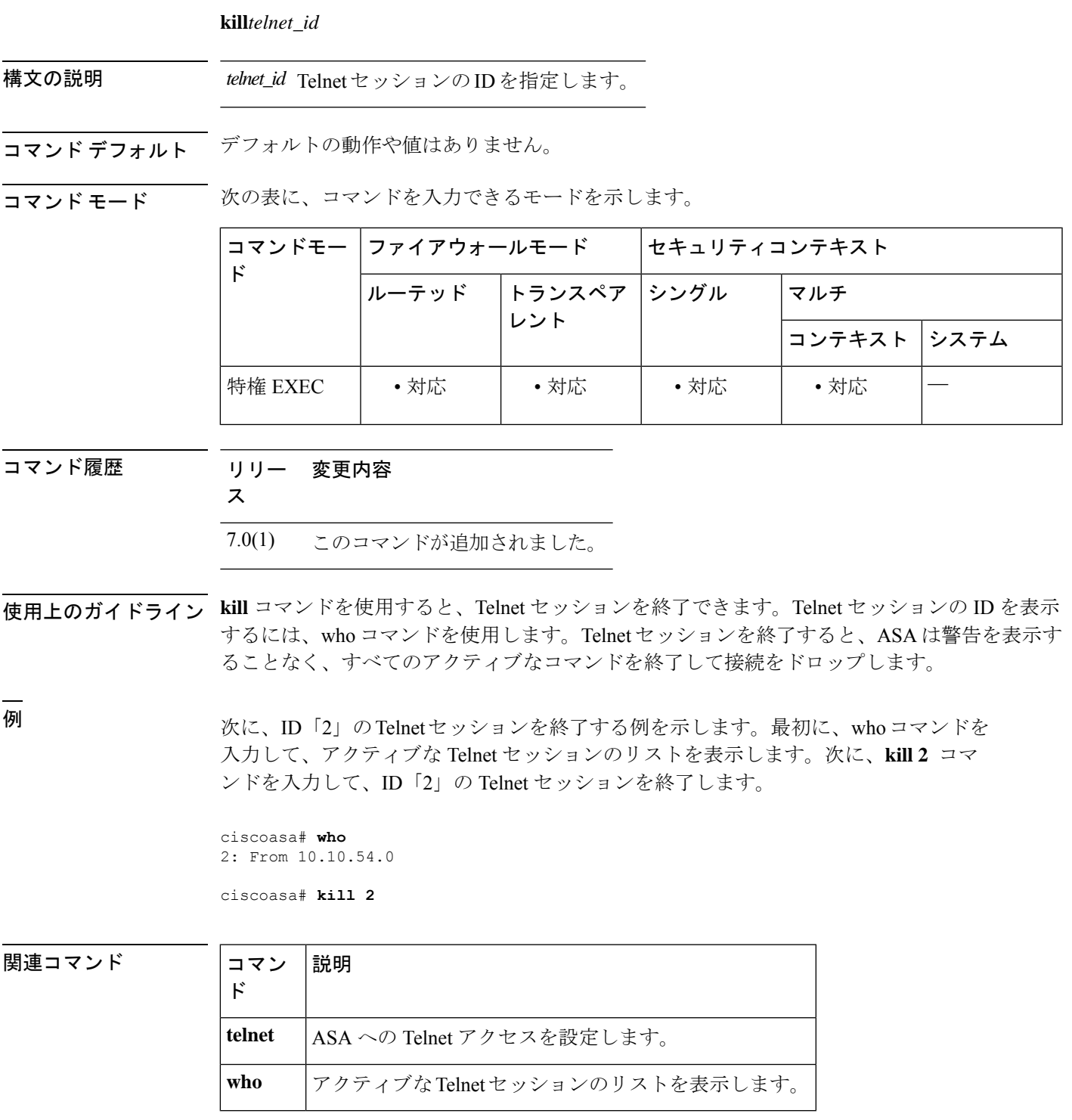

**kill**

 $\mathbf{l}$ 

翻訳について

このドキュメントは、米国シスコ発行ドキュメントの参考和訳です。リンク情報につきましては 、日本語版掲載時点で、英語版にアップデートがあり、リンク先のページが移動/変更されている 場合がありますことをご了承ください。あくまでも参考和訳となりますので、正式な内容につい ては米国サイトのドキュメントを参照ください。